**00054840** (IR50)

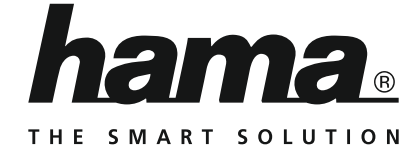

# **Internet Radio**

## **Internetradio**

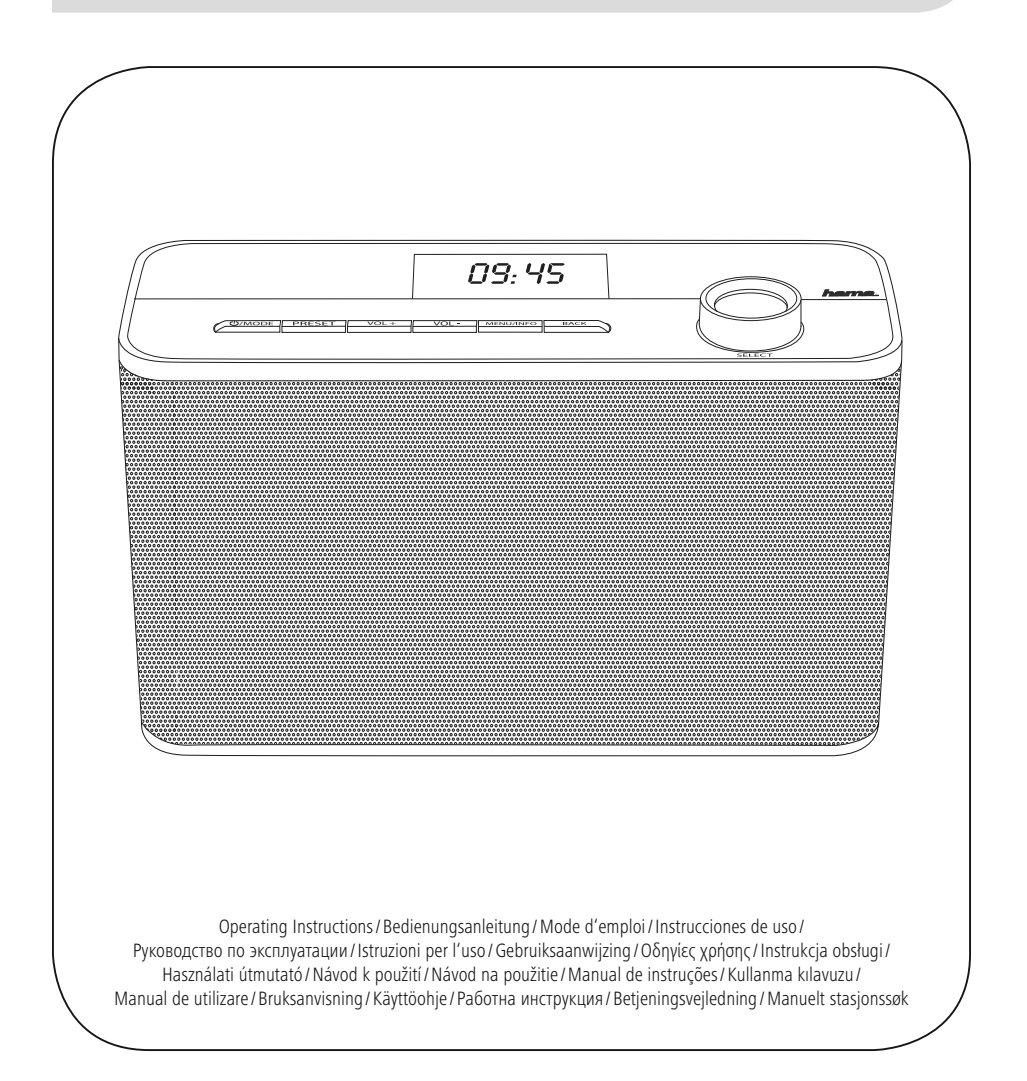

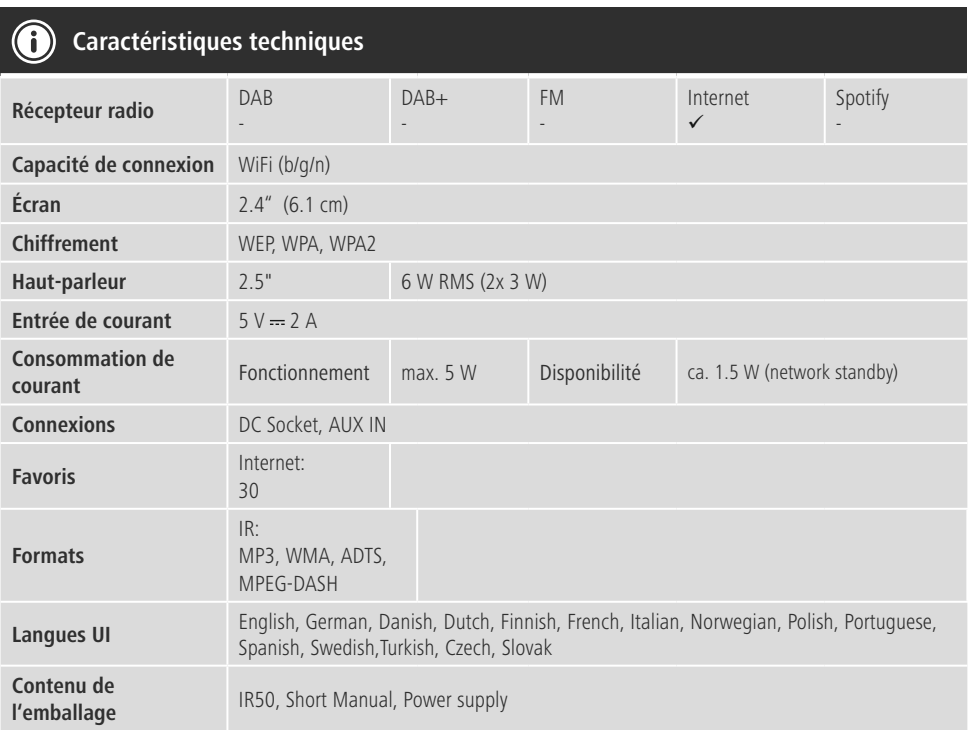

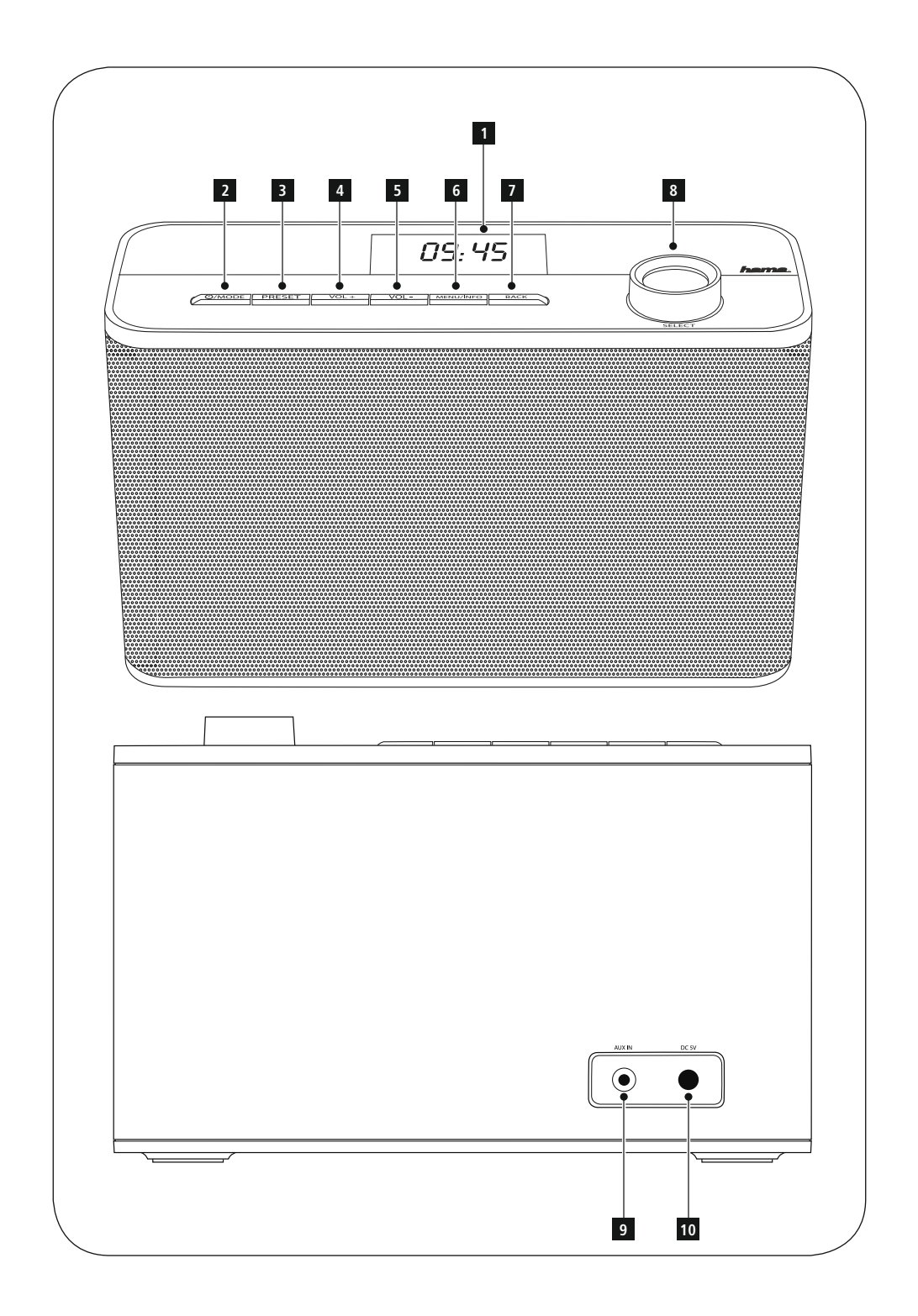

### **Éléments de commande et d'affichage**

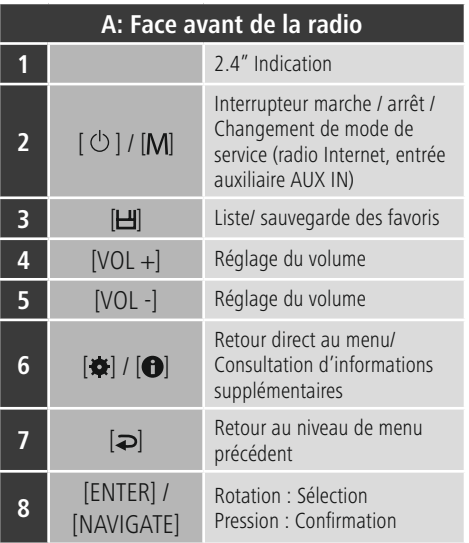

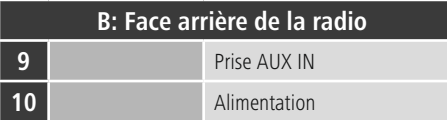

### **Remarque**

\* Cette radio dispose d'une antenne remplaçable. Vous pouvez utiliser une antenne active ou passive dotée d'une connexion coaxiale."

### **Contenu**

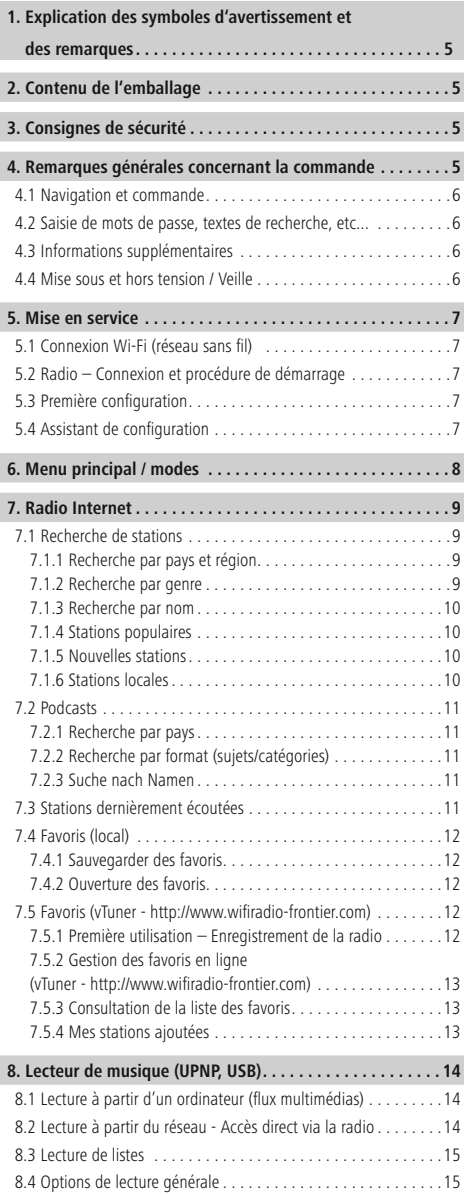

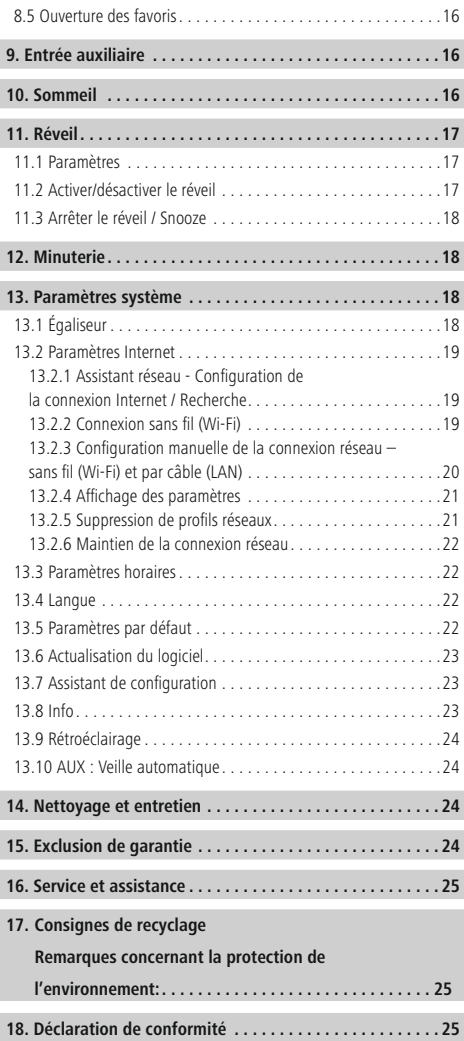

### **Structure du menu**

**MENU PRINCIPAL\***

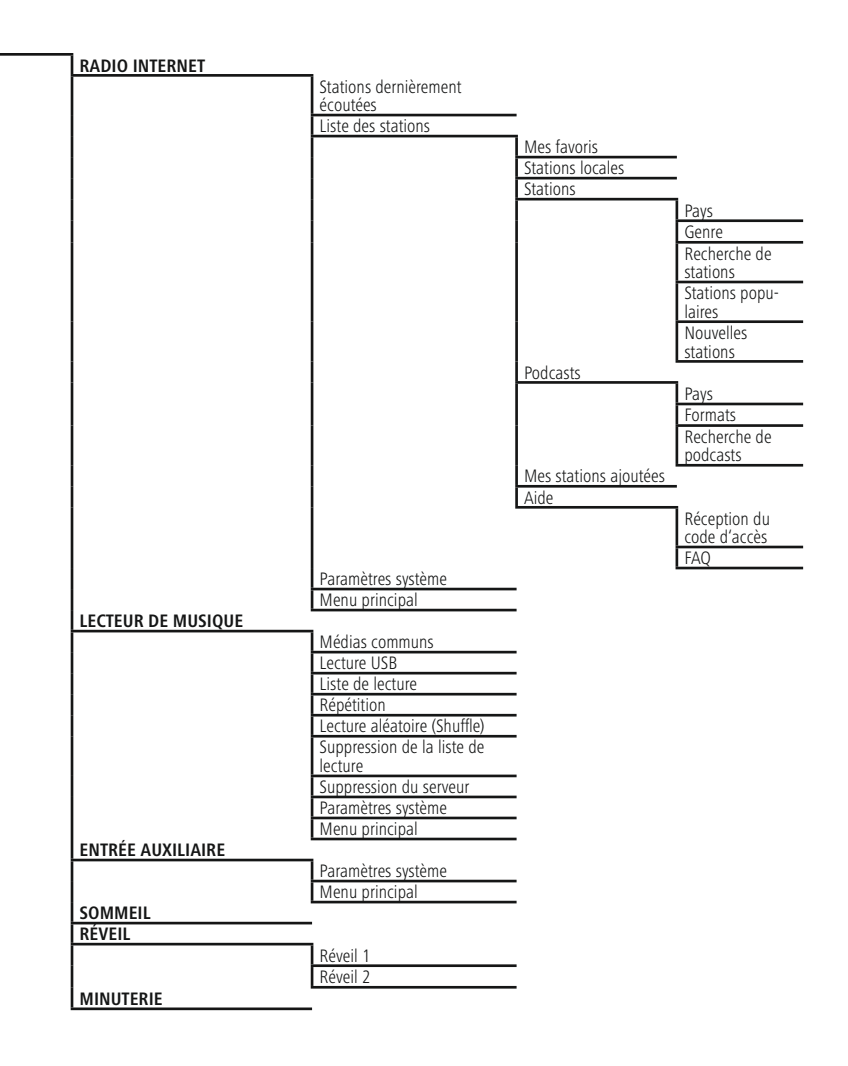

### **PARAMÈTRES SYSTÈME**\*\*

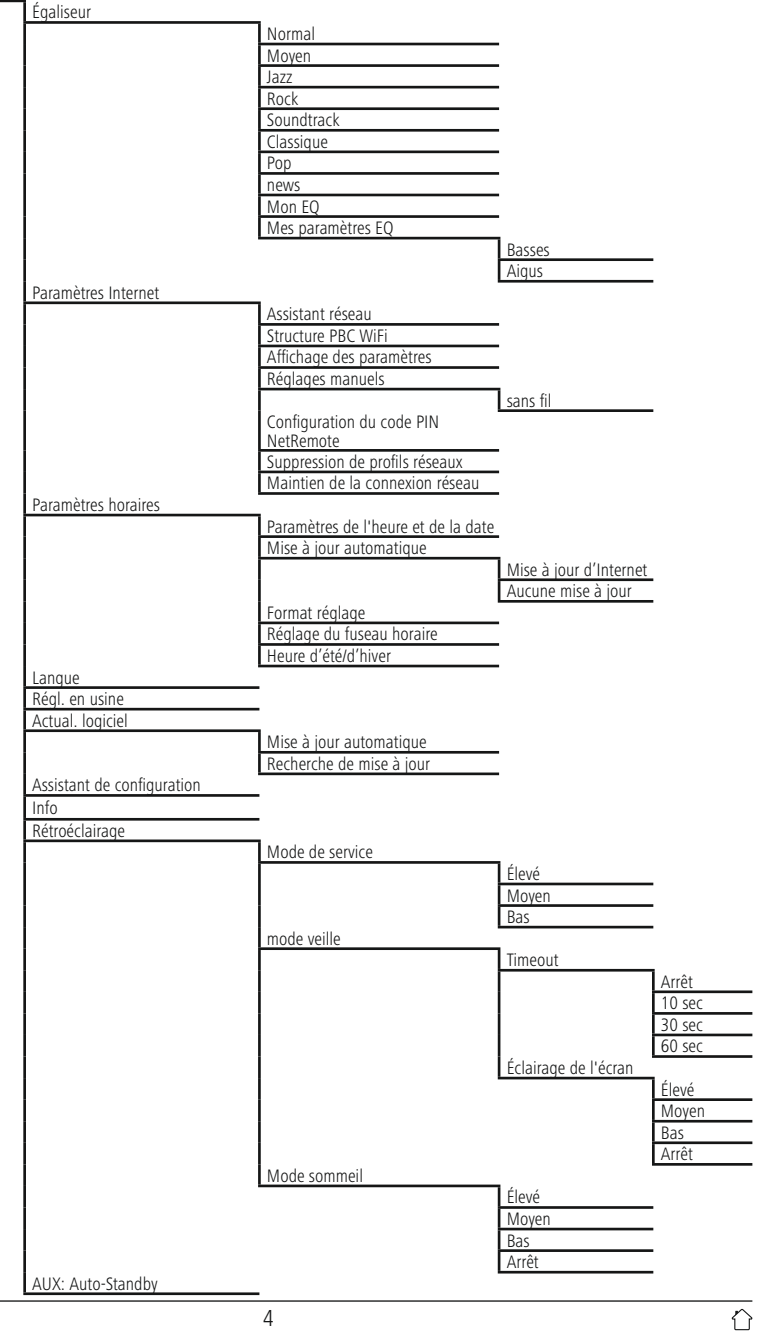

<span id="page-7-0"></span>Nous vous remercions d'avoir choisi un produit Hama. Veuillez prendre le temps de lire l'ensemble des remarques et consignes suivantes. Veuillez conserver ce mode d'emploi à portée de main afin de pouvoir le consulter en cas de besoin. Transmettez-le au nouveau propriétaire avec l'appareil le cas échéant.

### **1. Explication des symboles d'avertissement et des remarques**

### **Avertissement**

Ce symbole est utilisé pour indiquer des consignes de sécurité ou pour attirer votre attention sur des dangers et risques particuliers.

#### $\bigcirc$ **Remarque**

Ce symbole est utilisé pour indiquer des informations supplémentaires ou des remarques importantes.

### **Risque d'électrocution**

Ce symbole indique un risque de contact avec des parties non isolées du produit susceptibles de conduire un courant électrique capable de provoquer un risque d'électrocution.

### **2. Contenu de l'emballage**

- Radio Internet
- Bloc secteur

### **3. Consignes de sécurité**

- Ce produit est destiné à un usage domestique non commercial.
- Protégez-le de toute saleté, humidité, surchauffe et utilisez-le uniquement dans des locaux secs.
- Cet appareil, comme tout appareil électrique, doit être tenu hors de portée des enfants.
- Protégez-le des secousses violentes et évitez tout choc ou toute chute.
- N'utilisez pas le produit au delà des indications mentionnées dans les caractéristiques techniques.
- Tenez les emballages d'appareils hors de portée des enfants, risque d'étouffement.
- Recyclez les matériaux d'emballage conformément aux prescriptions locales en vigueur.
- N'apportez aucune modification à l'appareil. Des modifications vous feraient perdre vos droits de garantie.

### **Risque d'électrocution**

- Ne tentez pas d'ouvrir l'appareil et cessez de l'utiliser en cas de détérioration.
- Cessez de l'utiliser en cas de détérioration de l'adaptateur CA, du câble adaptateur ou du câble d'alimentation.
- Ne tentez pas de réparer l'appareil vous-même ni d'effectuer des travaux d'entretien. Faites appel à des techniciens qualifiés pour effectuer tous les travaux d'entretien.

### **4. Remarques générales concernant la commande**

### **Consignes d'utilisation**

- Dans le cas de plusieurs boutons de commande (par ex. **OUI** ou **NON**), le bouton sélectionné apparaît sur fond clair.
- Dans les menus proposant différentes options (par ex. égaliseur, mise à jour, etc…), l'option actuellement sélectionnée est marquée #.

### <span id="page-8-0"></span>**4.1 Navigation et commande**

- En faisant pivoter [**ENTER/NAVIGATE**], vous sélectionnerez les entrées du menu.
- En appuyant sur [**ENTER/NAVIGATE**], vous confirmerez votre sélection.

Cette procédure est représentée dans ce mode d'emploi par les symboles suivants

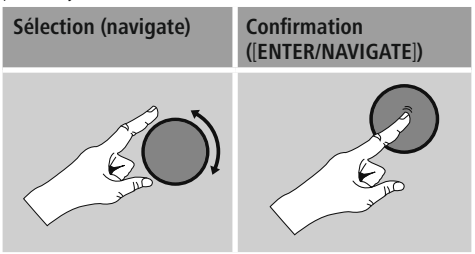

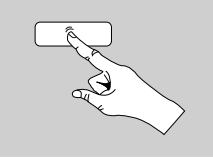

Certaines fonctions peuvent être appelées par des touches rapides. Une pression sur les touches rapides est représentée par ce symbole

Après avoir appuyé sur une touche rapide, naviguez dans les entrées de menu proposées avec le bouton [**ENTER/NAVIGATE**].

### **4.2 Saisie de mots de passe, textes de recherche, etc...**

- Avec le bouton [**ENTER/NAVIGATE**], sélectionnez les chiffres/lettres correspondants et confirmez votre sélection en appuyant sur [**ENTER/NAVIGATE**].
- Pour corriger une saisie erronée, sélectionnez et confirmez avec le bouton de commande –. La dernière saisie est supprimée.
- Pour annuler la saisie, sélectionnez et confirmez avec le bouton de commande **ANNULER.**
- Si la saisie est complète et que vous souhaitez la terminer, confirmez avec le bouton de commande **OK.**
- En appuyant sur  $[\bullet]/[\bullet]$ , vous accéderez directement aux boutons de commande **–/OK/ANNULER.**

### **4.3 Informations supplémentaires**

Si vous appuyez sur  $[\bullet] / [\bullet]$ , des informations supplémentaires s'afficheront – en fonction du mode de service, de la station, des fichiers de musique, etc…

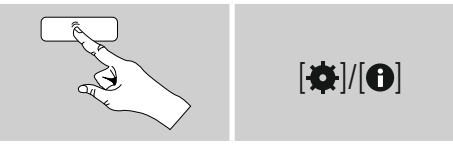

### • **Description**

Indication de la station de radio, du programme en cours, du contenu, des thèmes, etc…

• **Genre/pays du programme** Le genre (style musical) et le pays / le Land / la région de

la station sont indiqués.

- **Fiabilité**
- **Taux de bits**

Le taux de bits numériques audio de la station captable est affiché.

• **Codec**

Indication de la procédure de codage pour la numérisation de données et de signaux, par ex. MP3, WMA

### • **Taux d'échantillonnage**

Indication du taux d'échantillonnage (fréquence d'échantillonnage) indiquant la fréquence à laquelle le signal audio est appelé sur une période donnée.

### • **Tampon de lecture**

L'intensité du signal de la station captable est représentée par la longueur de la barre affichée.

- **Date d'aujourd'hui**
- **Interprète**
- **Album**
- **Dossier**
- **Chemin d'accès**

Indication du chemin de sauvegarde du fichier actuellement lu.

### **4.4 Mise sous et hors tension / Veille**

- Appuyez sur la touche [O]/ [M] de l'appareil pendant env. 3 sec afin de mettre la radio sous tension.
- Appuyez sur la touche [O]/ [M] de l'appareil pendant env. 3 sec afin de mettre la radio hors tension (veille).

### <span id="page-9-0"></span>**5. Mise en service**

### **5.1 Connexion Wi-Fi (réseau sans fil)**

- Veuillez contrôler que le routeur est bien sous tension et qu'une connexion Internet / réseau est bien établie.
- Activez la connexion Wi-Fi de votre routeur si celle-ci n'est pas encore activée.
- Si vous avez des questions sur la configuration du routeur, veuillez utiliser le mode d'emploi du routeur pour rechercher des pannes / résoudre des problèmes.
- Vous trouverez une instruction détaillée sur la configuration de la connexion Wi-Fi au chapitre **Connexion sans fil.**

### **5.2 Radio – Connexion et procédure de démarrage**

Branchez le câble secteur à une prise de courant conformément installée et facile d'accès. Le bloc secteur convient pour une tension de réseau de 110-240 V et peut donc être utilisé dans presque tous les réseaux électriques à courant alternatif. Veuillez toutefois noter qu'un adaptateur peut être éventuellement nécessaire dans certains pays. L'entreprise Hama propose une gamme de produits adaptés sur www.hama.com.

#### (i) **Remarque**

- Branchez l'appareil uniquement sur une prise de courant appropriée.
- En cas de prises multiples, veillez à ce que les appareils consommateurs branchés ne dépassent pas la puissance absorbée totale admissible.
- La prise de courant doit être facilement accessible à tout moment.
- Débranchez l'appareil si vous ne l'utilisez pas sur une période prolongée.

Une fois l'appareil branché sur la prise, l'initialisation a lieu. La radio est lancée.

Pour la première configuration de la radio, l'assistant **de configuration (5.4)** vous aidera.

### **5.3 Première configuration**

Lors de la première mise en service, une liste des langues de menu potentielles apparaît. Procédez comme suit pour régler la langue de votre choix:

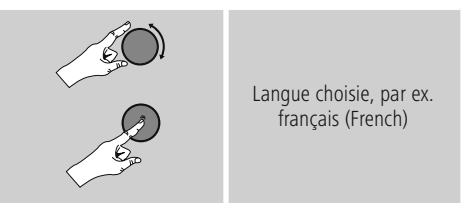

### **5.4 Assistant de configuration**

Après avoir paramétré la langue, la première configuration peut être lancée (**OUI**) / ignorée (**NON**) via l'Assistant de configuration:

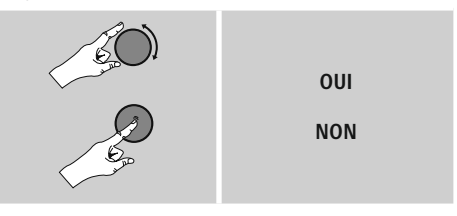

**Remarque concernant le démarrage avec ou sans l'Assistant de configuration**

- Pour une première mise en service simple et rapide (réglage de la date et de l'heure, configuration de la connexion Internet, etc…), nous vous recommandons d'exécuter l'Assistant de configuration (**OUI**).
- Si toutefois vous souhaitez ignorer la première configuration via l'Assistant de configuration, sélectionnez **NON**. Tous les réglages effectués à l'aide de l'Assistant de configuration peuvent être modifiés ultérieurement dans les Paramètres système. En alternative, l'Assistant de configuration peut être exécuté à tout moment.
- Sélectionnez ensuite **OUI** ou **NON** pour exécuter automatiquement (ou non) l'Assistant de configuration au prochain démarrage de la radio. Vous vous trouvez dans le **menu principal.**

### <span id="page-10-0"></span>**Date/heure**

### **12 heures / 24 heures**

### • **Mise à jour automatique (MAJ Automatique)**

- **Mise à jour d'Internet** En sélectionnant cette option, la date et l'heure sont automatiquement réglées via la connexion Internet. Sélectionnez le fuseau horaire de votre zone géographique et – si vous le souhaitez (**ON**) – l'adaptation à l'heure d'été/d'hiver.
- **Aucune mise à jour** L'heure et la date (jj-mm-aaaa) doivent être réglées manuellement car aucune synchronisation automatique n'est effectuée.

### **Maintien de la connexion réseau**

Cette option permet de désactiver la fonction d'économie d'énergie de la radio. Lorsque cette fonction est désactivée (**NON #**), le module réseau s'éteint si la radio n'utilise aucune connexion réseau de manière active (par ex. dans le mode veille). Après la mise hors tension, il est alors impossible d'accéder à la radio via un PC, un smartphone ou une tablette. Pour la réception d'un flux multimédias ou si vous utilisez une application pour piloter la radio, vous devez activer cette option (**OUI #)**. Cette fonction est désactivée par défaut.

### **Assistant réseau - Configuration de la connexion Internet**

 $\bigcirc$ **Remarque - Référence à un autre chapitre du mode d'emploi**

Ce chapitre étant très volumineux, veuillez suivre les indications du point **13.2.1. Assistant réseau - Configuration de la connexion Internet.**

En mettant fin à l'Assistant réseau, vous mettez Arrêtsi fin à l'Assistant de configuration. Une note correspondante s'affiche à l'écran.

Confirmez la fin en appuyant sur [**ENTER/ NAVIGATE**]. Vous accédez alors au menu principal.

### **6. Menu principal / modes**

Vous accédez au menu principal comme suit:

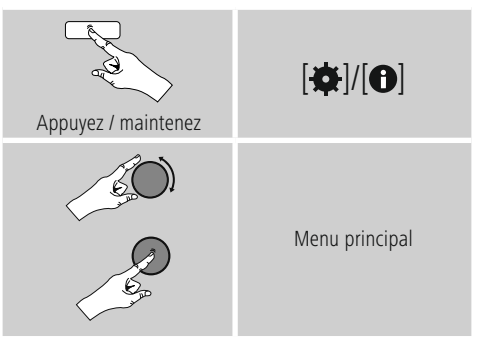

Le menu principal comporte les différents modes de fonctionnement ainsi que d'autres accès directs expliqués dans les chapitres suivants:

- **7. Radio Internet**
- **8. Lecteur de musique**
- **9. Entrée auxiliaire**
- **10. Sommeil**
- **11. [Réveil](#page-18-1)**
- **12. [Minuterie](#page-18-1)**
- **13. Paramètres système**

Les modes de fonctionnement peuvent également être sélectionnés en appuyant plusieurs fois sur  $[**①**]$  [**M**].

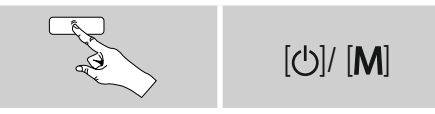

### <span id="page-11-0"></span>**7. Radio Internet**

La radio utilise la base de données du fournisseur vTuner\*. Vous pouvez utiliser des stations sur le portail http://www.wifiradio-frontier.com sans enregistrement direct. Vous trouverez un mode d'emploi détaillé au point **7.5. Favoris.**

### **Remarque**

\* Une modification du fournisseur est possible afin de garantir l'ensemble des fonctions et la qualité de fonctionnement du produit.

Activez le mode  $\left| \mathbf{O} \right|$  /  $\left| \mathbf{M} \right|$  en appuyant plusieurs fois sur la touche **Radio Internet** :

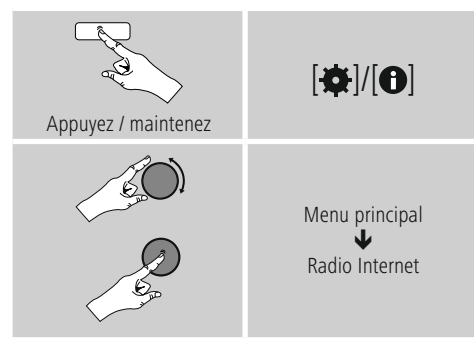

### **7.1 Recherche de stations**

La radio propose différentes options de recherche de stations.

- Naviguez dans les fonctions de recherche et leurs options avec [**ENTER/NAVIGATE**].
- Lorsque vous avez trouvé votre station, confirmez votre choix en appuyant sur [**ENTER/NAVIGATE**]. La radio émet la station.

### **7.1.1 Recherche par pays et région**

Pour chercher des stations dans des continents, des pays et des régions particuliers, procédez comme suit:

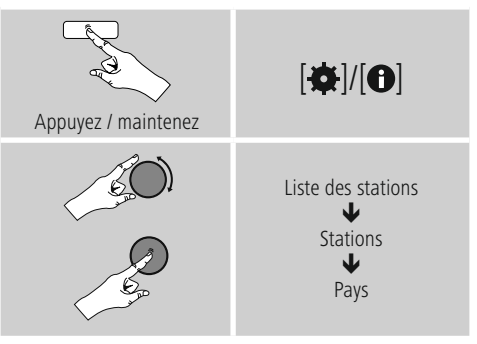

Après avoir défini le pays/la région, sélectionnez une station parmi toutes les stations ou en fonction du genre.

### **7.1.2 Recherche par genre**

Pour chercher une station correspondant à un genre musical particulier ou en fonction d'un thème, procédez comme suit:

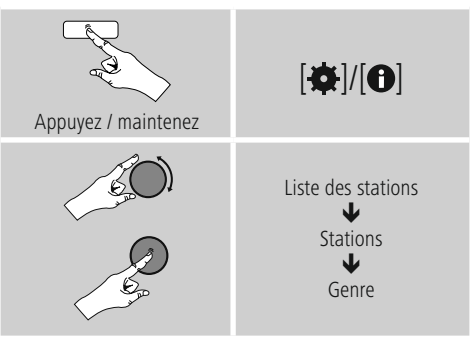

Après avoir défini un genre, sélectionnez une station – parmi toutes les stations / parmi des stations présélectionnées – ou en fonction du pays.

### <span id="page-12-0"></span>**7.1.3 Recherche par nom**

Si vous connaissez le nom de la station souhaitée, vous pouvez le rechercher de manière ciblée:

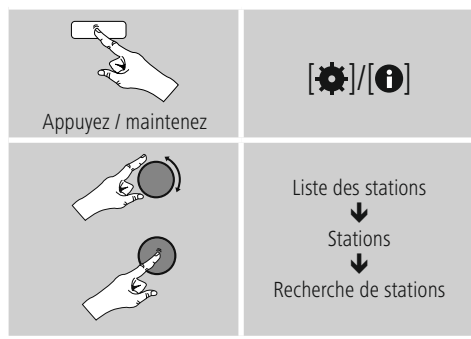

Saisissez le nom complet ou une partie du nom de la station dans le champ de saisie, puis confirmez en appuyant sur le bouton **OK** afin de lancer la recherche. Vous obtenez une liste de toutes les stations dont les noms comportent le texte cherché.

### **7.1.4 Stations populaires**

Vous obtiendrez une sélection des stations les plus populaires comme suit:

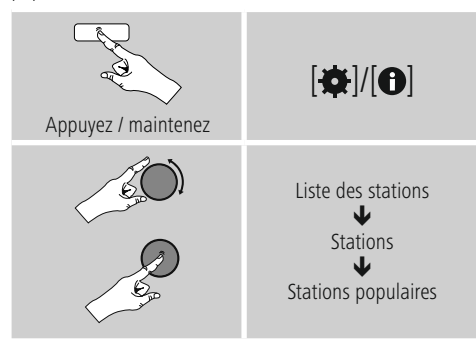

### **7.1.5 Nouvelles stations**

Vous trouverez les stations nouvellement sauvegardées dans la base de données comme suit:

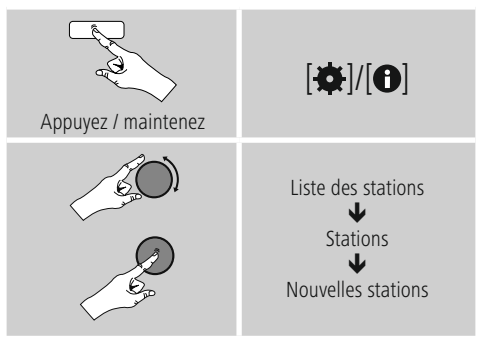

### **7.1.6 Stations locales**

Pour chercher des stations de votre pays de manière ciblée (zone géographique actuelle de votre radio), procédez comme suit:

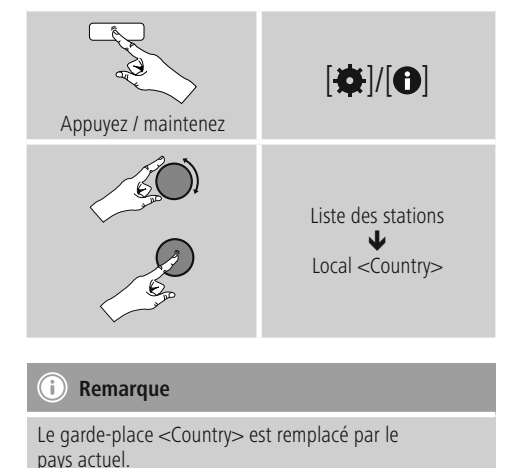

Dans cette limitation locale, vous pouvez également filtrer par genre ou sélectionner une station – parmi toutes les stations ou parmi des stations présélectionnées.

### <span id="page-13-0"></span>**7.2 Podcasts**

Les podcasts sont des contributions concernant différents sujets (talk-shows, actualités et bien plus encore). Les podcasts peuvent être consultés sur Internet. Environ 10 000 contributions sont généralement disponibles. Comme pour les stations de radio, votre radio vous permet de filtrer la sélection de podcasts ou de rechercher un certain podcast dans l'intégralité de la base de données.

### **7.2.1 Recherche par pays**

Our chercher des podcasts dans des continents, des pays et des régions particuliers, procédez comme suit:

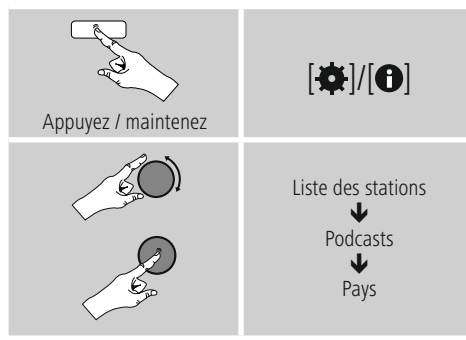

Après avoir défini le pays/la région, sélectionnez un podcast parmi toutes les stations ou dans la liste des genres.

### **7.2.2 Recherche par format (sujets/catégories)**

Pour chercher un podcast correspondant à un genre musical particulier ou en fonction d'un thème, procédez comme suit:

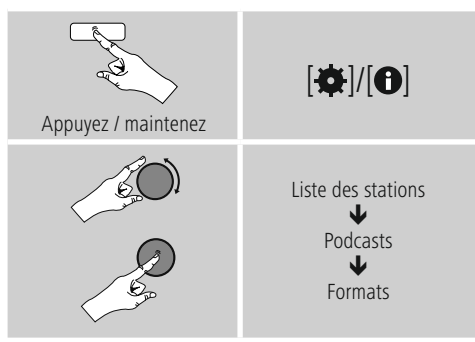

### **7.2.3 Suche nach Namen**

Si vous connaissez le nom du podcast souhaité, vous pouvez le chercher de manière ciblée:

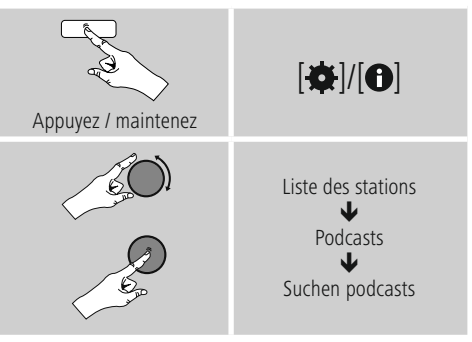

Saisissez le nom complet ou une partie du nom du podcast dans le champ de saisie, puis confirmez en appuyant sur le bouton **OK** afin de lancer la recherche. Vous obtenez une liste de tous les podcasts dont les noms comportent le texte cherché.

### **7.3 Stations dernièrement écoutées**

La radio garde en mémoire les dernières stations et les derniers podcasts écoutés dans une liste dédiée. Procédez de la manière suivante afin d'ouvrir cette liste:

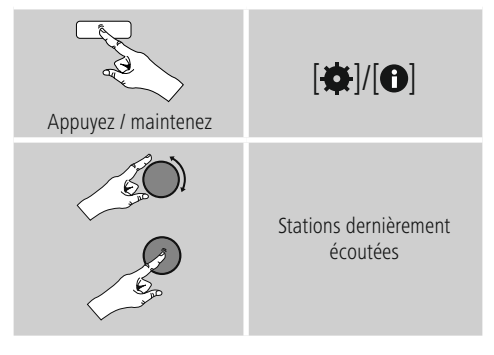

### <span id="page-14-0"></span>**7.4 Favoris (local)**

Vous disposez de 30 emplacements mémoire de favoris pour sauvegarder vos stations préférées et y accéder de façon directe et rapide.

### **7.4.1 Sauvegarder des favoris**

- Syntonisez la station que vous désirez placer dans un emplacement mémoire de favoris.
- Lorsque la station est émise, appuyez sur la touche [H] sur la face avant de la radio et maintenez-la enfoncée.

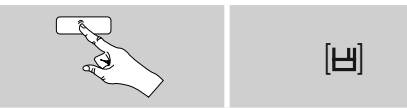

Un aperçu des emplacements mémoire de favoris apparaît à l'écran au bout de deux secondes environ.

- En faisant pivoter [**ENTER/NAVIGATE**], vous passerez d'un emplacement mémoireàl'autre (1 à 30).
- Appuyez sur [**ENTER/NAVIGATE**] pour enregistrer la station dans l'emplacement mémoire de favoris souhaité.

### **7.4.2 Ouverture des favoris**

Appuyez sur [H] pour ouvrir l'aperçu des emplacements mémoire de favoris.

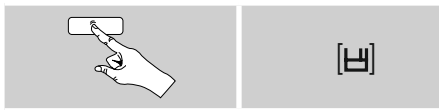

À l'aide de [**ENTER/NAVIGATE**], sélectionnez un des favoris.

#### $\bigcap$ **Remarque**

Les favoris ne peuvent pas être supprimés. Si les 30 emplacements mémoire de favoris sont occupés et que vous souhaitez enregistrer une autre station dans les favoris, sélectionnez un emplacement mémoire déjà occupé. L'ancienne station sera écrasée par la nouvelle station.

### **7.5 Favoris (vTuner - http://www.wifiradio-frontier.com)**

Outre les emplacements mémoire de favoris locaux, vous pouvez également créer vos propres listes de favoris par le biais de la base de données vTuner. Les listes de favoris créées peuvent également être synchronisées avec plusieurs radios dans la mesure où vous utilisez la base de données vTuner.

### **7.5.1 Première utilisation – Enregistrement de la radio**

Pour pouvoir utiliser cette fonction, vous devez vous enregistrer sur le portail **www.wifiradio-frontier.com.** Vous avez besoin pour cela d'une adresse e-mail valide et d'un code d'accès qui est généré par la radio.

#### ∩ **Remarque**

- Aucune information personnelle n'est collectée pendant l'enregistrement.
- L'enregistrement n'engendre aucun frais. Cette offre est absolument gratuite.
- Après l'enregistrement, vous pourrez sélectionner des stations dans une liste de 20 000 stations et 10 000 podcasts et les gérer dans des listes de favoris.

### **Obtenir le code d'accès :**

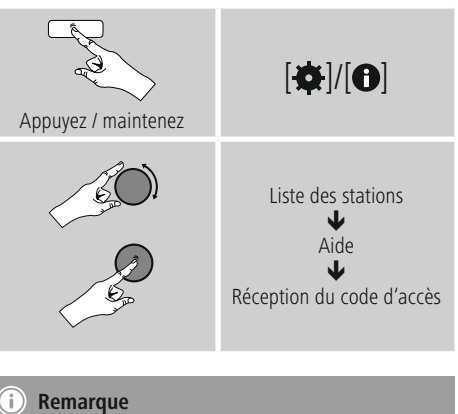

Veuillez noter qu'un code d'accès ne peut être utilisé qu'une seule fois. En cas de problème lors de l'enregistrement de votre radio, veuillez vous adresser à notre service client.

- <span id="page-15-0"></span>• Lors de l'enregistrement, l'ID radio est relié à votre adresse e-mail et stocké dans l'interface Web.
- Si plusieurs radios sont enregistrées et que vous souhaitez autoriser/supprimer l'ID radio stocké, ou simplement le synchroniser, vous trouverez l'ID radio sur votre radio comme suit.

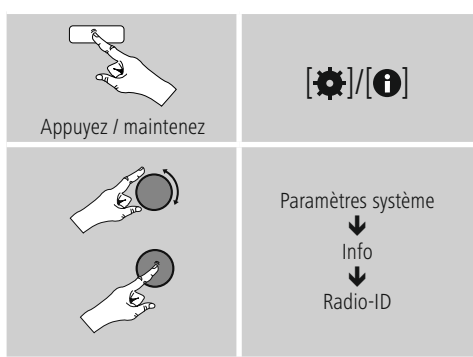

### **7.5.2 Gestion des favoris en ligne (vTuner - http://www.wifiradio-frontier.com)**

Après vous être enregistré sur le portail, vous pourrez explorer la base de données à l'aide de nombreux filtres, écouter des extraits de stations et créer vos propres listes de favoris à partir de ces stations, ces listes étant synchronisées avec votre radio en quelques secondes.

### **7.5.3 Consultation de la liste des favoris**

Pour consulter les listes de favoris créées sur le portail dans la radio, procédez comme suit.

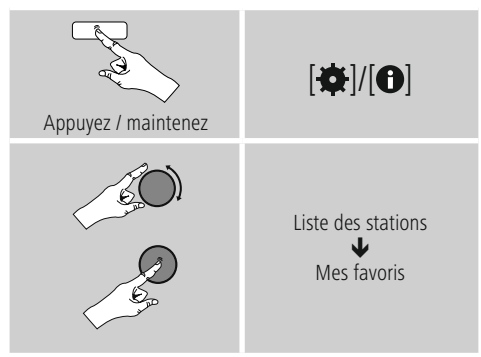

### **7.5.4 Mes stations ajoutées**

Dans le cas où une station n'est pas encore disponible, vous pouvez l'ajouter manuellement sur le portail (uniquement disponible sur votre appareil) ou proposer l'ajout de cette station dans la base de données (proposition de stations).

- Pour cela, vous avez besoin de l'adresse Web du flux multimédias que vous pouvez normalement trouver sur le site Web de la station.
- Pour consulter les stations ajoutées manuellement dans la radio, procédez comme suit:

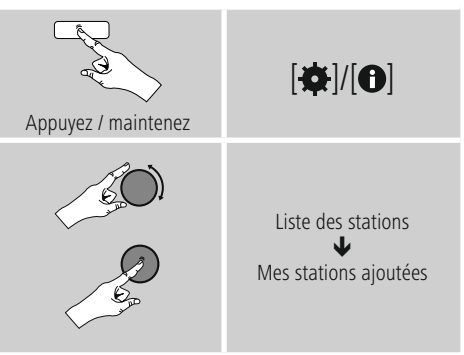

La base de données est augmentée en permanence. Veuillez toutefois comprendre que des retards peuvent être occasionnés lors de l'intégration de nouvelles stations et que certaines stations sont refusées.

### <span id="page-16-0"></span>**8. Lecteur de musique (UPNP, USB)**

Ce mode vous permet de lire les fichiers MP3, WMA ou FLAC stockés sur un ordinateur, un support de données ou dans le réseau local.

Activez le mode  $\left| \mathbf{O} \right|$  /  $\left| \mathbf{M} \right|$  en appuyant plusieurs fois sur la touche **Lecteur de musique** :

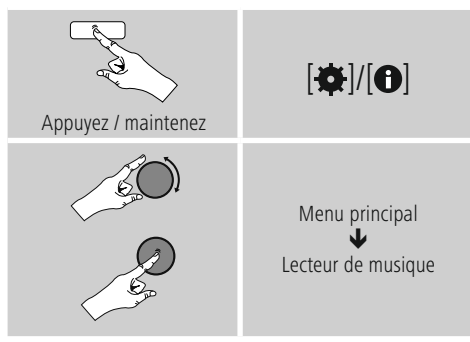

### **8.1 Lecture à partir d'un ordinateur (flux multimédias)**

Vous pouvez gérer la radio sur votre ordinateur et diffuser de la musique en flux multimédias (streaming) depuis votre ordinateur sur la radio.

Ce point est expliqué ci-après pour les ordinateurs dotés du système d'exploitation Windows 8. Si vous utilisez un autre système d'exploitation ou si vous avez d'autres questions, veuillez vous adresser à notre **service d'assistance.**

### **Conditions préalables :**

- La radio et l'ordinateur doivent se trouver dans le même réseau.
- La radio doit être autorisée en tant qu'appareil de lecture dans l'ordinateur.

### Procédez comme suit :

 **Panneau de configuration Réseau et Internet Afficher les ordinateurs et les périphériques réseau.** La radio doit apparaître ici.

- Cliquez droit sur le symbole ou la désignation de la radio et **sélectionnez Autoriser le streaming sur cet appareil.**
- Cliquez à nouveau droit sur le symbole ou la désignation de la radio et sélectionnez Afficher le site **Web de l'appareil** pour modifier la désignation de l'appareil (Friendly Name).
- Une nouvelle fenêtre de navigateur s'ouvre. Ici, vous pourrez effectuer la modification comme vous le souhaitez.

### **Utilisation :**

- La radio peut désormais accéder aux listes de partage du PC et vous pouvez envoyer des fichiers audio vers l'appareil pour que celui-ci les lise (en flux multimédias).
- Par défaut, le répertoire de votre bibliothèque musicale est partagé.
- Gérez et créez d'autres partages sur Explorer ou Windows Media Player.
- Cliquez droit sur le fichier de musique souhaité et sélectionnez **Play To** ainsi que la désignation de la radio.
- La radio commence à lire le fichier de musique.

### **8.2 Lecture à partir du réseau - Accès direct via la radio**

Pour accéder aux partages réseau existants depuis la radio, procédez comme suit :

Via le menu principal ou en appuyant de nouveau sur [ ]/ [ ], activez le mode **Lecteur de musique** sur la radio:

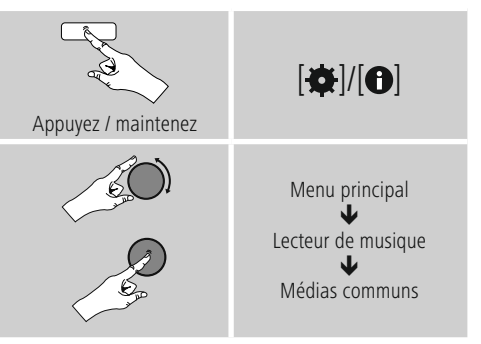

• Sélectionnez l'appareil concerné (serveur domestique, PC…) et ouvrez les partages qui y sont contenus en appuyant sur [**ENTER/NAVIGATE**.

Vous pouvez rechercher des fichiers, ouvrir une liste de lecture ou parcourir l'intégralité des fichiers musicaux partagés. D'autres fonctions de recherche et de tri sont disponibles pour parcourir l'intégralité des partages musicaux (album, interprète, genre, dossiers, etc.) et faciliter votre recherche.

### **Remarque**

De nombreuses actions de recherche et de filtrage sont opérationnelles uniquement si des balises ID3 et d'autres informations ont été saisies dans l'appareil source ou dans le fichier audio.

### <span id="page-17-0"></span>**Suppression du serveur :**

Pour réinitialiser les serveurs contactés jusque-là, appuyez sur [**ENTER/NAVIGATE**]. Les médias communs seront supprimés si vous confirmez en sélectionnant **OUI.**

### **8.3 Lecture de listes**

Vous pouvez créer une liste de lecture locale dans la radio et y stocker des fichiers venant de partages réseau ou du support de données branché.

- Sélectionnez le fichier devant être ajouté à la liste de lecture (sous **Médias communs/ Lecture USB**).
- Appuyez sur [**ENTER/NAVIGATE**] et maintenez le bouton enfoncé pendant env. 3 secondes jusqu'à ce que l'écran affiche **Ajouté à la liste de lecture.**

#### $\bigcap$ **Remarque**

Vous pouvez également utiliser des listes de lecture qui ont été créées sur un ordinateur Windows (WPL = Windows-Play-List). Le lecteur Media Player de Windows est, par exemple, parfaitement adapté à la lecture.

• Vous accéderez comme suit à la liste de lecture:

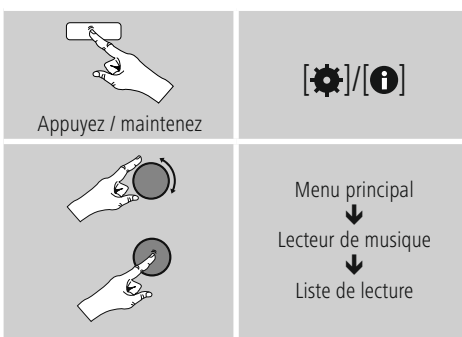

- Pour supprimer des fichiers de la liste de lecture, sélectionnez le fichier souhaité, puis appuyez sur [**ENTER/NAVIGATE**] et maintenez le bouton enfoncé pendant env. 3 secondes.
- **Confirmez Supprimer de ma liste de lectureen sélectionnant OUI** afin de supprimer le fichier de la liste de lecture.

• Pour supprimer toute la liste de lecture, procédez comme suit:

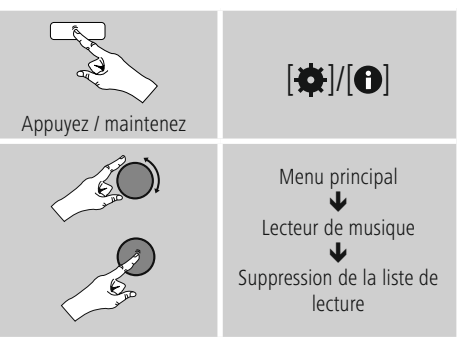

### **8.4 Options de lecture générale**

Ces options de lecture – valables pour toutes les options de lecture du lecteur de musique – se trouvent sous:

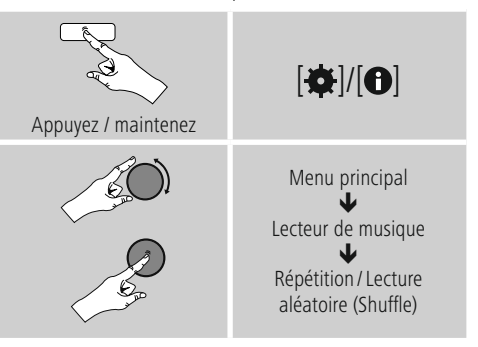

### **Répétition : On / Répétition : Off**

Pour modifier la fonction (**On / Off**), appuyez plusieurs fois sur [**ENTER/NAVIGATE**]. Avec **Répétition : On** Seul le titre actuel est répété.

### **Lecture aléatoire:On/Lecture aléatoire:Off**

Pour modifier la fonction (**On / Off**), appuyez plusieurs fois sur [**ENTER/NAVIGATE**].

Avec **Lecture aléatoire:On** Tous les titres sont lus dans un ordre aléatoire.

### <span id="page-18-0"></span>**8.5 Ouverture des favoris**

Appuyez sur [H] pour ouvrir l'aperçu des emplacements mémoire de favoris.

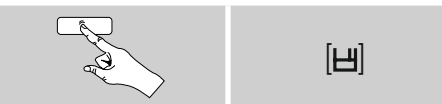

À l'aide de [**ENTER/NAVIGATE**], sélectionnez un des favoris.

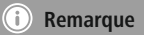

Les favoris ne peuvent pas être supprimés. Si les 30 emplacements mémoire de favoris sont occupés et que vous souhaitez enregistrer une autre station dans les favoris, sélectionnez un emplacement mémoire déjà occupé. L'ancienne station sera écrasée par la nouvelle station.

### **9. Entrée auxiliaire**

Via l'entrée audio analogique (prise **AUX IN** ), vous pouvez connecter des appareils mobiles (par ex. smartphone, tablette, lecteur MP3, etc...) à la radio et lire des fichiers audio sur la radio.

• Via le menu principal ou en appuyant de nouveau sur [ ]/ [ ], activez le mode **Entrée auxiliaire (Aux In)** sur la radio:

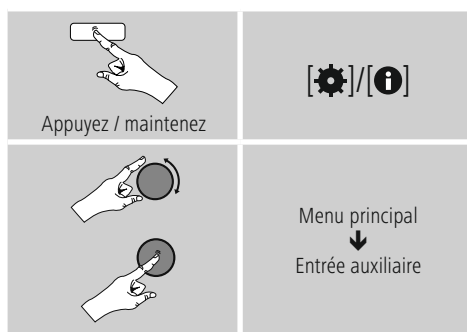

- Connectez votre appareil mobile à l'entrée audio (prise **AUX IN**) de la radio au moyen d'un câble audio de 3,5 mm (jack).
- Démarrez et pilotez la lecture audio via l'appareil connecté.

### **10. Sommeil**

La radio dispose d'une fonction de minuterie vous permettant de mettre l'appareil en veille au bout d'une durée sélectionnée.

• Réglez l'intervalle de temps sur le menu principal à l'aide de la touche [**ENTER/NAVIGATE**] :

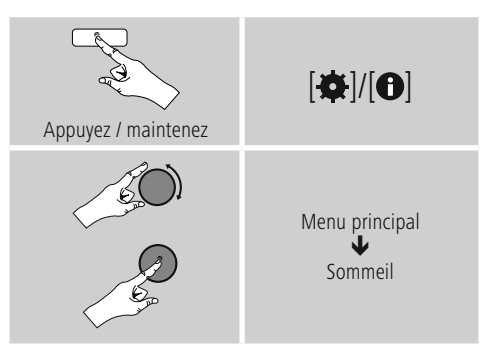

- Lorsque l'intervalle de temps est écoulé, la radio passe au mode veille.
- Appuyez sur  $[\ddot{\circ}] / [\mathbf{M}]$  pour remettre la radio sous tension.

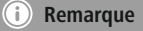

<span id="page-18-1"></span>Lorsque la fonction de minuterie (Sommeil) est active, le rétroéclairage peut être réglé séparément – par ex. plus foncé que dans le mode normal – (voir **13.9. Rétroéclairage**).

### <span id="page-19-0"></span>**11. Réveil**

La radio dispose de deux heures de réveil différentes.

### **11.1 Paramètres**

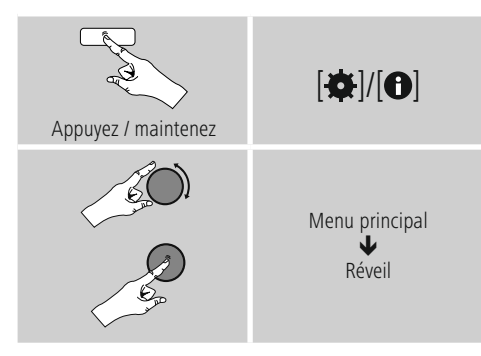

• Réveil 1 et Réveil 2 sont configurés de manière identique et permettent l'enregistrement de deux heures de réveil séparées. Sélectionnez Réveil 1 ou 2, puis réglez les détails suivants à l'aide de [**ENTER/NAVIGATE**]:

### **Mode:**

Choisissez quand le réveil doit être activé :  $\rightarrow$  off – quotidiennement – une seule fois – les jours ouvrables – le week-end

### **Date et heure :**

Si vous optez pour une seule fois, saisissez la date et l'heure du réveil qui ne doit sonner **qu'une** seule fois.

### **Heure :**

Sélectionnez d'abord les heures, puis les minutes de l'heure de réveil.

### **Mode :**

Vous pouvez définir le type de son souhaité pour votre réveil (**sonnerie** ou **radio Internet**).

### **Programme :**

Si vous choisissez **Radio Internet**, précisez avec quelle station/podcast vous souhaitez être réveillé. Vous pouvez choisir parmi les 30 emplacements mémoire de favoris ou les Stations **dernièrement écoutées.**

### **Volume:**

Sélectionnez le volume auquel vous souhaitez être réveillé. Le volume dernièrement réglé pour la radio ne joue aucun rôle pour ce réglage.

### **Sauvegarde:**

Appuyez sur ce bouton afin de terminer les réglages du réveil.

#### **Remarque**  $\left( \begin{array}{c} 1 \end{array} \right)$

- Si vous utilisez la **Radio Internet** comme sonnerie de réveil, il est important qu'une connexion Internet stable soit disponible à l'heure du réveil. Si ce n'est pas le cas, c'est le signal (**Sonnerie**) qui prendra le relais.
- Il est recommandé d'autoriser les mises à jour horaires automatiques. Cela permet de garantir que, même si l'alimentation électrique est interrompue – par ex. en cas de panne de courant –, l'heure sera réactualisée.

#### **Remarque - Réveil / Multi-pièces**  $(i)$

- Si vous utilisez et réglez la fonction de réveil sur un appareil appartenant à un groupe multi-pièces, veillez à ce que cet appareil quitte automatiquement le groupe au moment de l'alarme.
- Ce réglage évitera que l'alarme ne se déclenche sur tous les appareils du groupe.
- Après avoir éteint l'alarme, l'appareil concerné ne réintègrera pas automatiquement le groupe : vous devrez le réintégrer au groupe manuellement.

### **11.2 Activer/désactiver le réveil**

- Pour activer le réveil, confirmez les réglages en sélectionnant **Enregistrer.**
- Pour désactiver le réveil, réglez le **mode: sur Off.**

### <span id="page-20-0"></span>**11.3 Arrêter le réveil / Snooze**

- Lorsque le réveil se déclenche, appuyez sur [O]/ [M] afin de l'arrêter.
- Le réveil reste éteint pendant l'intervalle de temps fixé (5/10/15/30/60 minutes), puis sonne à nouveau.
- Si vous n'éteignez pas le réveil, la radio commute automatiquement en mode veille au bout d'une heure.
- Maintenez la touche [O]/ [M] enfoncée pendant env. 3 sec. pour arrêter définitivement le réveil.

### **12. Minuterie**

La radio dispose d'une minuterie déclenchant une sonnerie après qu'un délai préfixé s'est écoulé.

• Appuyez sur [ $\blacktriangleright$ ]/[ $\blacktriangleright$ ] et choisissez [minuterie] dans le menu principal, puis confirmez la sélection en appuyant sur [**ENTER/NAVIGATE**].

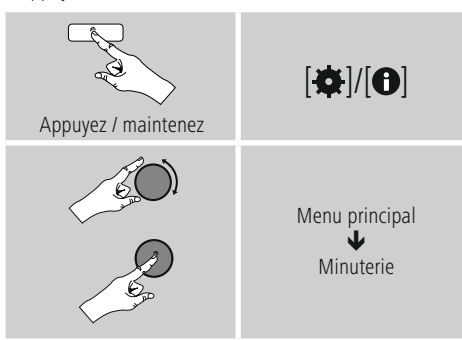

Sélectionnez le délai du compte à rebours souhaité en faisant pivoter [**ENTER/NAVIGATE**] (0-99 min).

- Appuyez sur [**ENTER/NAVIGATE**] pour afficher le temps restant.
- Appuyez sur [**ENTER/NAVIGATE**] pour arrêter la sonnerie qui s'est déclenchée après que l'intervalle de temps s'est écoulé. La sonnerie s'arrête également automatiquement au bout de 30 minutes.
- Réglez l'intervalle de temps sur 0 minutes pour désactiver la minuterie.

### **13. Paramètres système**

Dans les Paramètres système, vous pouvez procéder à tous les réglages et consulter des informations importantes sur la radio.

### **13.1 Égaliseur**

À l'aide de l'égaliseur, vous pouvez adapter la sonorité de la radio comme vous le souhaitez en réglant l'intensité des basses et des aigus. Vous pouvez choisir parmi des profils pré-configurés – adaptés à différents genres – ou créer un profil individuel.

• Afin de procéder aux réglages de l'égaliseur, procédez comme suit:

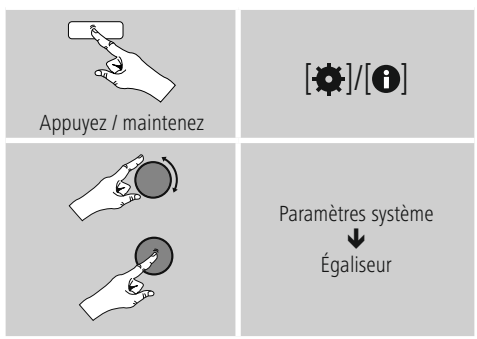

- À l'aide du bouton [**ENTER/NAVIGATE**], sélectionnez un des profils pré-configurés.
- Pour créer votre propre profil d'égaliseur, sélectionnez l'option **Mes paramètres EQ.**
- Vous accédez aux réglages suivants : **Basseses, Aigus** et **Volume** (amplification du volume).
- Pour modifier une valeur, appuyez sur [**ENTER/ NAVIGATE**] lorsque vous vous trouvez sur la sélection de votre choix et modifiez-la en faisant pivoter [**ENTER/ NAVIGATE**] vers la gauche ou vers la droite. Si une lecture est en cours pendant le réglage, vous entendrez directement les modifications dans la sonorité.
- Confirmez les réglages en appuyant de nouveau sur [**ENTER/NAVIGATE**].
- Après avoir défini tous les paramètres, appuyez sur la touche  $\left[ \rightleftarrow \right]$  de la radio, puis confirmez la sauvegarde des paramètres en appuyant sur [**ENTER/NAVIGATE**].
- Pour utiliser le nouveau profil, sélectionnez l'option **Mon EQ.**

### <span id="page-21-0"></span>**13.2 Paramètres Internet**

### **13.2.1 Assistant réseau - Configuration de la connexion Internet / Recherche**

**L'Assistant réseau vous** aide à connecter la radio avec Internet. D'autres méthodes de configuration et informations détaillées sont expliquées plus loin.

• Procédez de la manière suivante afin d'ouvrir **l'Assistant réseau :**

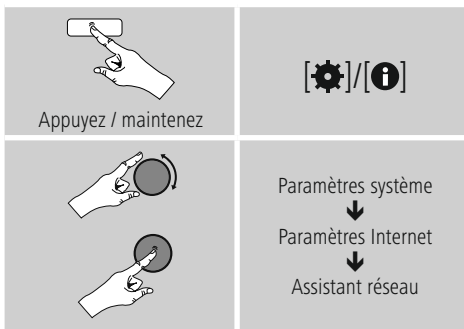

- Lorsque vous ouvrez l'Assistant, la radio se met à rechercher des connexions Wi-Fi et liste ces réseaux.
- En faisant pivoter [**ENTER/NAVIGATE**], vous passerez d'un réseau trouvé à un autre. Une fois la liste établie, vous pouvez redémarrer la recherche ([**Nouvelle recherche**]) ou configurer manuellement la connexion ([**Config. manuelle**]).
- Si le réseau souhaité n'est pas trouvé ou si le SSID (Service Set Identification – désignation du réseau) ne s'est pas affiché, il se peut que le réseau soit caché ou absent de la zone de portée. Dans un tel cas, essayez une configuration manuelle.

### **13.2.2 Connexion sans fil (Wi-Fi)**

En fonction du réseau, vous disposez de différentes options de sélection pour établir la connexion au réseau. Les réseaux compatibles avec une connexion WPS (Wi-Fi Protected Setup) sont précédés de la désignation [**WPS**]. Les autres connexions sont des réseaux ouverts ou des connexions protégées par le procédé PSK = Pre-Shared-Key (clé préalablement définie).

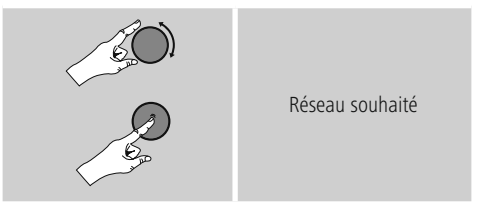

### **Connexion WPS / PSK / ouverte**

Une connexion WPS permet une connexion simple mais sécurisée de la radio au réseau. Deux possibilités de connexion sont disponibles : La connexion est configurée selon la PBC = Push Button Configuration (configuration sur pression d'un bouton) ou selon le procédé PIN dans lequel l'interface Web de votre routeur vous demande de saisir une suite de chiffres générée de manière aléatoire.

### **Configuration PBC**

- Sélectionnez le réseau souhaité. (caractérisé par la désignation [**WPS**] placée devant)
- Dans le menu WPS, sélectionnez ensuite l'option **Push Button** et confirmez la sélection en appuyant sur [**ENTER/NAVIGATE**].
- Appuyez sur le bouton WPS de votre routeur ou de l'actuel AP. Il est également possible d'effectuer cette opération sur l'interface Web correspondante.
- Lisez le mode d'emploi de votre routeur / AP pour connaître la procédure à suivre.
- Une fois le processus lancé sur le routeur / l'AP, la radio doit se connecter au point d'accès et la connexion réseau doit être disponible.

<span id="page-22-0"></span>• En alternative, la configuration par PBC peut être réalisée dans les Paramètres Internet de la radio:

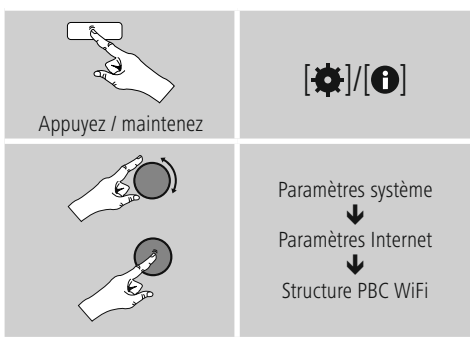

### **Configuration du code PIN**

- Sélectionnez le réseau souhaité. (caractérisé par la désignation [**WPS**] placée devant)
- Dans le menu WPS, sélectionnez ensuite l'option PIN et confirmez la sélection en appuyant sur [**ENTER/ NAVIGATE**.
- La radio génère désormais un code à 8 chiffres devant être entré dans l'interface Web ou l'interface utilisateur de votre routeur ou AP.
- Vous trouverez d'autres informations sur la configuration du routeur / de l'AP dans le manuel correspondant.

### **Ignorer le WPS / Configuration par clé pré-partagée (pre-shared key, PSK)**

- Sélectionnez l'entrée Ignorer le WPS : vous accédez au champ de saisie de la clé.
- Avec un réseau sans compatibilité WPS, vous accédez directement à ce champ de saisie.
- Dans le champ de saisie, entrez la clé et confirmez en sélectionnant le bouton **OK.**
- Si la saisie est correcte, la radio se connecte au point d'accès et établit la connexion Internet/réseau.

### **Remarque**

- Souvent, la clé pré-partagée (PSK) se trouve au dos du routeur/ de l'AP.
- Lors de la saisie de la clé, veuillez respecter la casse.

### **Réseau ouvert / Réseau non sécurisé**

### **Remarque**

- Nous vous recommandons de ne pas établir de connexion non sécurisée et de toujours sécuriser votre réseau contre des accès non autorisés.
- Si le réseau que vous désirez ne dispose pas de mesures de sécurité, supprimez ce réseau de la liste et confirmez la suppression. La radio se connecte alors automatiquement au point d'accès.

### **13.2.3 Configuration manuelle de la connexion réseau – sans fil (Wi-Fi) et par câble (LAN)**

Pour configurer manuellement une connexion réseau, procédez comme suit:

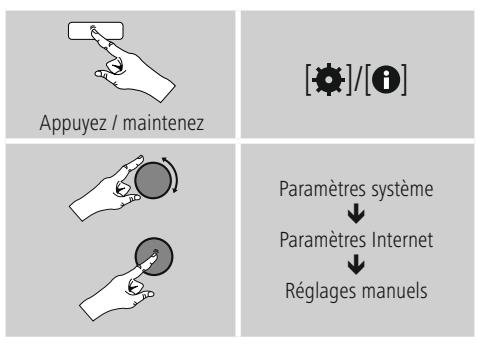

### **Configuration manuelle sans fil (Wi-Fi) - DHCP actif**

- Sélectionnez l'option **Sans fil.**
- Sélectionnez l'option **DHCP actif.**
- Dans le champ de saisie, entrez l'identifiant SSID (désignation du réseau) et confirmez en sélectionnant le bouton **OK.**
- Sélectionnez désormais la méthode de sécurisation correspondante du réseau. Vous la trouverez dans la configuration de votre routeur / AP.
- En fonction du chiffrement choisi, vous devez ensuite saisir la clé réseau avant d'établir la connexion.

### <span id="page-23-0"></span>**Configuration manuelle sans fil (Wi-Fi) - DHCP inactif**

Cette méthode est identique à la configuration avec un serveur DHCP actif **(Configuration manuelle sans fil (Wi-Fi) – DHCP actif**), mais vous devez saisir en outre les informations réseau, comme l'adresse IP, le masque de sous-réseau, l'adresse de passerelle et DNS (primaire et secondaire). Vous trouverez ces informations dans l'interface Web de votre routeur / AP ou vous les obtiendrez auprès de votre administrateur réseau. Si toutes les informations sont correctes, confirmez votre saisie. La radio essaie alors d'établir la connexion.

### **13.2.4 Affichage des paramètres**

Vous trouverez ici les informations les plus importantes concernant toutes les connexions réseau utilisées par votre radio ou que vous avez configurées, par ex. : adresse MAC, zone Wi-Fi, DHCP actif/inactif, SSID, adresse IP, masque de sous-réseau, adresse de passerelle, DNS (primaire/ secondaire), etc...

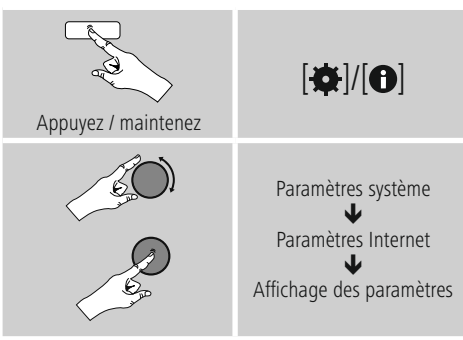

### **13.2.5 Suppression de profils réseaux**

La radio enregistre automatiquement toutes les connexions réseau établies avec succès (profils). Cela lui permet de se reconnecter à l'une de ces connexions réseau, par ex. en cas de coupure de courant, sans que vous ayez à saisir de nouveau les données d'accès.

• Pour supprimer les profils réseaux, procédez comme suit :

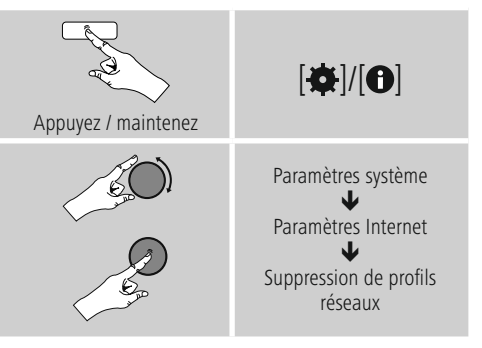

- Sélectionnez le profil réseau concerné et appuyez sur le bouton [**ENTER/NAVIGATE**] pour le supprimer.
- Le profil réseau sera supprimé si vous confirmez en sélectionnant **OUI.**
- Il est impossible de supprimer le profil en cours d'utilisation.

#### ∩ **Remarque**

- Avant de céder la radio à une autre personne (vente, cadeau, etc...), nous vous recommandons de rétablir les paramètres par défaut.
- Toutes les données de réseau et connexions enregistrées seront alors entièrement supprimées.

### <span id="page-24-0"></span>**13.2.6 Maintien de la connexion réseau**

Cette option permet de désactiver la fonction d'économie d'énergie de la radio.

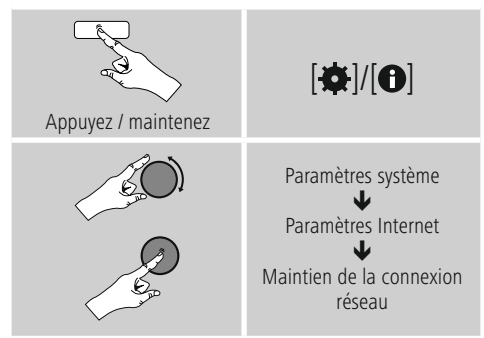

Lorsque cette fonction est désactivée (**NON #**), le module réseau s'éteint si la radio n'utilise aucune connexion réseau de manière active (par ex. dans le mode veille). Après la mise hors tension, il est alors impossible d'accéder à la radio via un PC, un smartphone ou une tablette. Pour la réception d'un flux multimédias ou si vous utilisez une application pour piloter la radio, vous devez activer cette option (**OUI #**). Cette fonction est désactivée par défaut.

### **13.3 Paramètres horaires**

Vous accéderez aux paramètres horaires comme suit :

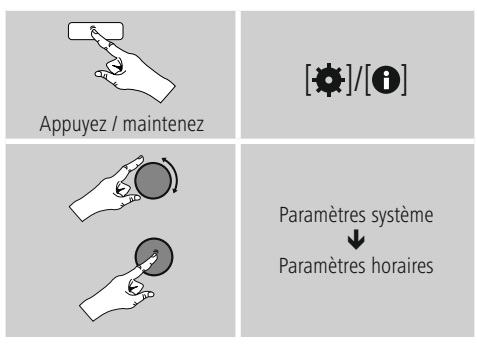

### **Mise à jour automatique Mise à jour d'Internet**

En sélectionnant cette option, la date et l'heure sont automatiquement réglées via la connexion Internet. Sélectionnez le fuseau horaire de votre zone géographique (**Réglage du fuseau horaire**) ainsi que l'adaptation à l'heure d'été/d'hiver (**Heure d'été/d'hiver ON**)–si vous le souhaitez.

### **13.4 Langue**

Pour modifier la langue du menu de la radio, réglée avant ou lors de la première mise en service, procédez comme suit:

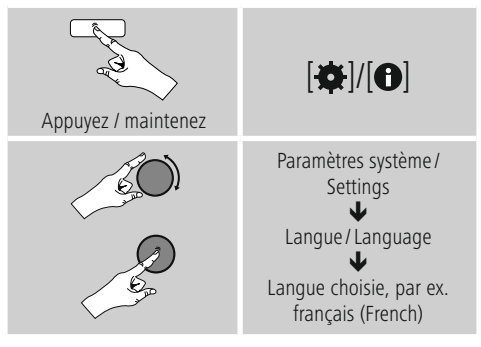

### **13.5 Paramètres par défaut**

Pour rétablir les paramètres par défaut de la radio (état de livraison), procédez comme suit:

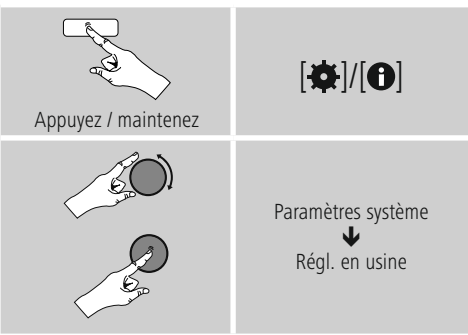

• Confirmez la question en sélectionnant **OUI** pour rétablir les paramètres par défaut de la radio. Tous les réglages paramétrés seront effacés.

#### $\bigcirc$ **Remarque**

- Les problèmes et les dysfonctionnements peuvent éventuellement être réparés avec le rétablissement des paramètres par défaut.
- Tous les préréglages, comme l'égaliseur, les favoris et les profils réseaux, sont cependant irrévocablement supprimés.

### <span id="page-25-0"></span>**13.6 Actualisation du logiciel**

Nous n'avons de cesse d'optimiser les logiciels de nos radios et de développer de nouvelles caractéristiques afin de pallier d'éventuelles pannes, d'élargir les fonctions, etc... Nous vous recommandons de toujours installer les mises à jour disponibles sur votre radio.

• Procédez comme suit :

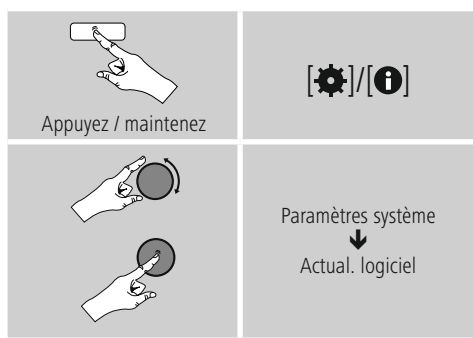

- Si vous sélectionnez Mises à **jour automatiques** (**OUI**), la radio vérifiera régulièrement la disponibilité de nouvelles mises à jour de logiciel. (Recommandé)
- Sélectionnez **Recherche de mise à jour** pour rechercher manuellement des mises à jour de logiciel.

### **Avertissement**

- Veuillez contrôler la disponibilité de l'alimentation électrique avant de lancer une mise à jour du logiciel.
- Une interruption d'alimentation pendant une mise à jour est susceptible de provoquer une détérioration irréparable de la radio.

### **13.7 Assistant de configuration**

Vous pouvez redémarrer à tout moment l'assistant de paramétrage (voir **Assistant de paramétrage**) comme suit :

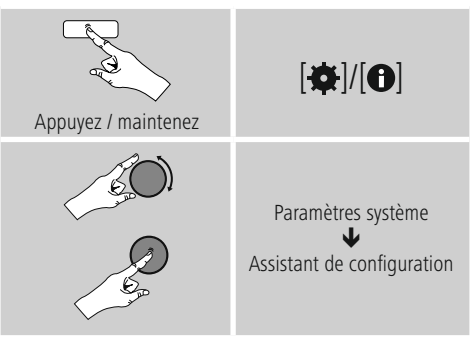

### **13.8 Info**

• Pour consulter les informations actuelles du matériel et du logiciel de la radio (versions, désignation de l'appareil, ID radio, etc…), procédez comme suit:

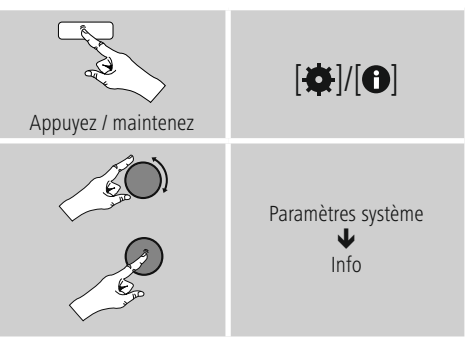

• Si vous avez déjà enregistré votre radio sur le portail en ligne de Frontier Silicon (**http://www.wifiradio-frontier.com**), vous y trouverez Arrêtsi l'ID radio.

### <span id="page-26-0"></span>**13.9 Rétroéclairage**

Vous avez la possibilité de régler le rétroéclairage séparément pour les différents modes (mode de fonctionnement, mode veille, mode sommeil).

• Procédez comme suit:

# Appuyez / maintenez  $\left| \Phi \right| / \left| \Theta \right|$ Paramètres système J Rétroéclairage

- Vous pouvez sélectionner différents niveaux de clarté **pour le mode de fonctionnement et le mode sommeil.**
- Vous pouvez également sélectionner un niveau de clarté pour le rétroéclairage du mode veille (éclairage de l'écran). Vous pouvez également éteindre totalement le rétroéclairage en mode veille (**Éclairage de l'écran**  $\rightarrow$  Off)
- Sélectionnez un intervalle de temps dans **Timeout (sec)**. Lorsque la radio est en veille, appuyez sur une touche quelconque pour allumer l'écran au niveau de clarté du mode pour la durée de l'intervalle de temps sélectionné.
- Vous pouvez également désactiver cette fonction **(Timeout (sec)**  $\rightarrow$  Off).

### **13.10 AUX : Veille automatique**

Dans le mode **Aux in (Entrée auxiliaire)**, la radio passe au mode veille au bout de 60 minutes par défaut. Pour désactiver (**NON**) ou activer (**OUI**) cette fonction, procédez comme suit:

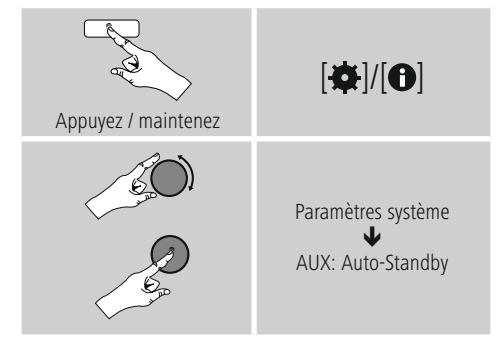

### **14. Nettoyage et entretien**

- Nettoyez ce produit uniquement à l'aide d'un chiffon non pelucheux légèrement humide ; évitez tout détergent agressif.
- Débranchez l'adaptateur CA de la source de courant si vous ne comptez pas utiliser l'appareil pendant un certain temps. Entreposez-le dans un local sec, propre et protégé des rayons directs du soleil.

### **15. Exclusion de garantie**

La société Hama GmbH & Co KG décline toute responsabilité en cas de dommages provoqués par une installation, un montage ou une utilisation non conformes du produit ou encore provoqués par un non respect des consignes du mode d'emploi et/ou des consignes de sécurité.

### <span id="page-27-0"></span>**16. Service et assistance**

En cas de question concernant le produit, veuillez vous adresser au service de conseil produits de Hama. Ligne téléphonique directe : +49 9091 502-115 (allemand/anglais)

Vous trouverez ici de plus amples informations concernant l'assistance : www.hama.com

### **17. Consignes de recyclage Remarques concernant la protection de l'environnement:**

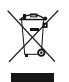

Conformément à la directive européenne 2012/19/EU et 2006/66/CE, et afin d'atteindre un certain nombre d'objectifs en matière de protection de l'environnement, les règles suivantes doivent

être appliquées: Les appareils électriques et électroniques ainsi que les batteries ne doivent pas être éliminés avec les déchets ménagers. Le pictogramme "picto" présent sur le produit, son manuel d'utilisation ou son emballage indique que le produit est soumis à cette réglementation. Le consommateur doit retourner le produit/la batterie usager aux points de collecte prévus à cet effet. Il peut Arrêtsi le remettre à un revendeur. En permettant enfin le recyclage des produits ainsi que les batteries, le consommateur contribuera à la protection de notre environnement. C'est un acte écologique.

### **18. Déclaration de conformité**

La société Hama GmbH & Co KG déclare par la présente que cet appareil est conforme aux exigences essentielles et aux autres dispositions de la directive 2014/53/UE. Voss trouverez la déclaration de conformité selon la directive correspondante sur notre site: www.hama.com.

 $\curvearrowleft$ 

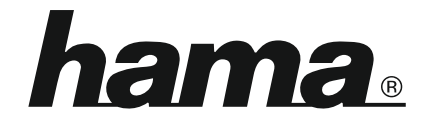

**Hama GmbH & Co KG** 86652 Monheim/Germany www.hama.com

**The Spotify software is subject to third party licenses found here: www.spotify.com/connect/third-party-licenses**

All listed brands are trademarks of the corresponding companies. Errors and omissions excepted, and subject to technical changes. Our general terms of delivery and payment are applied.